## **Bedieneinheit**

### **Vor Inbetriebnahme des Geräts**

### **Betriebsstart**

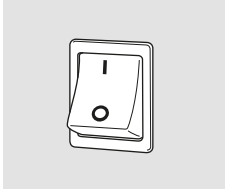

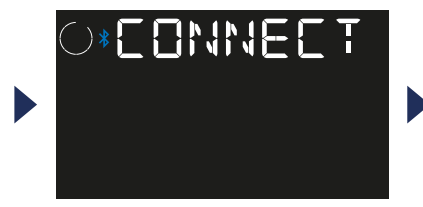

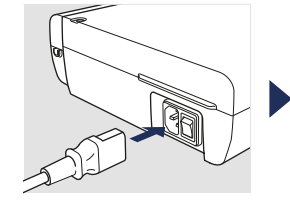

Netzkabel verbinden. Batteriefachdeckel des

Fußschalters entfernen.

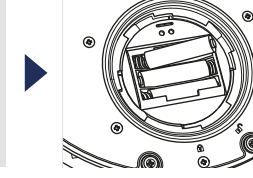

Drei AAA Batterien einlegen.

 $\left(\mathsf{E}\right)$ 

≡

Batteriefachdeckel

schließen.

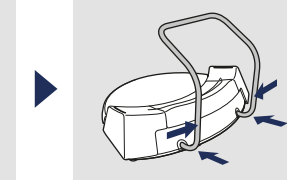

Haltebügel des Fußschalters anbringen.

**NVARIOSURG** 

 $\sqrt{\frac{1}{2}}$ TABLET

**OSSEO** 

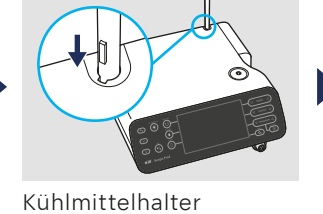

anbringen.

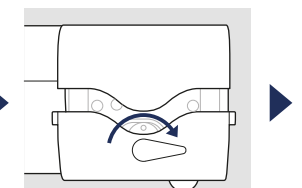

Pumpenhebel im Uhrzeigersinn um 180° drehen.

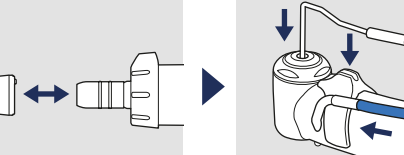

Handstück anschließen. Sprühdüse

Betriebsschalter von Surgic Pro2 und allen verbundenen Geräten anschalten.

"Connect" wird angezeigt. Der normale Bildschirm wird angezeigt. Sicherstellen, dass jedes Gerät verbunden ist.

28

 $\left(\begin{smallmatrix} \text{HIGH} \end{smallmatrix}\right)$ 

LOW

OFF

 $\blacksquare$ 

 $\| \cdot \|$  FOOT CONTROL

NAKANISHIINC. 700 Shimohinata, Kanuma, Tochigi 322-8666, Japan Details, siehe Gebrauchsanweisung.

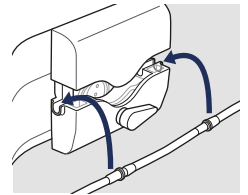

Kühlmittelschlauch einsetzen.

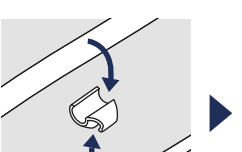

Pumpenhebel gegen

den Uhrzeigersinn um 180° drehen.

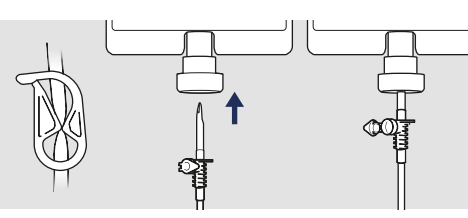

Kühlmittelschlauch in den Flaschenverschluss einfügen.

VARIOSURG  $\Rightarrow$  OSSEO

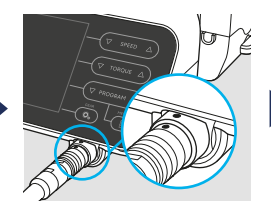

Motorkabel anbringen.

befestigen.

Schlauchhalterung anbringen.

Bereit zum Betrieb

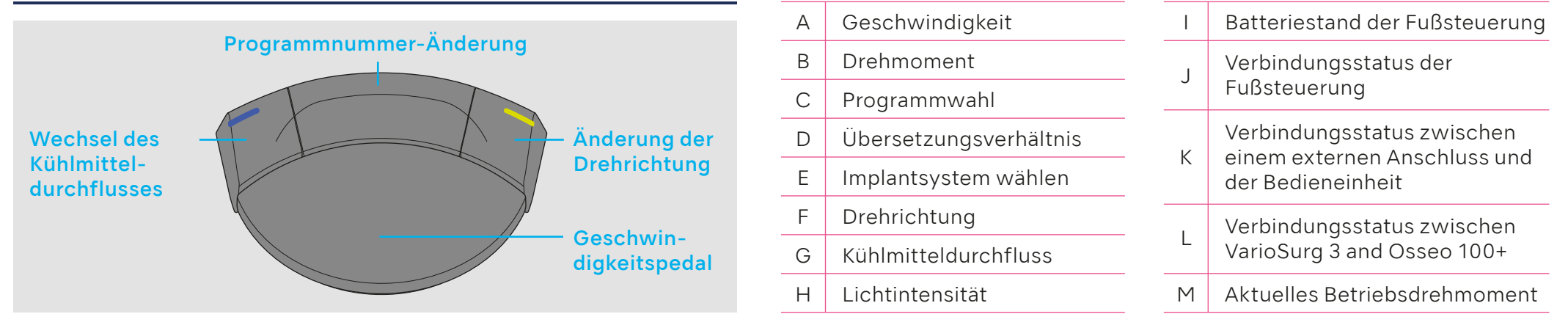

Bereit für den Betrieb

D

## **Fußsteuerung**

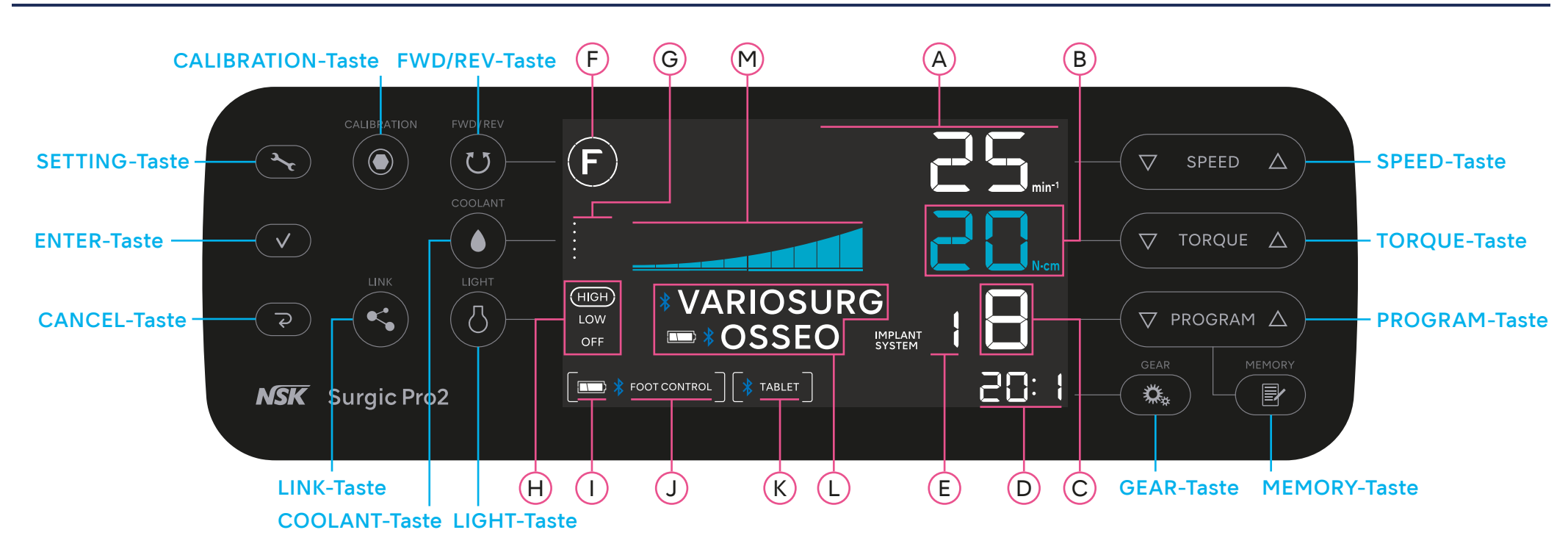

# Surgic Pro2 KURZANLEITUNG

OM-DE0939EN 000

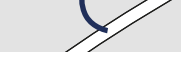

Betriebstaste drücken, um das Gerät einzuschalten. Betriebstaste gedrückt halten.

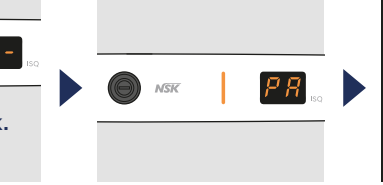

"PA" wird angezeigt. Die Kontrolleinheit erzeugt einen Signalton und "OK" wird angezeigt. Die Verbindung war erfolgreich. Sicherstellen, dass das Gerät verbunden ist.

CANCEL-Taste drücken, um in die normale Ansicht zurückzukehren.

Taste gedrückt halten. Wenn die LED blau leuchtet, Taste loslassen.

Symbol drücken. \* "Start" wählen. \* Den Code "123456" eingeben und "Pair" wählen.

Die Kontrolleinheit erzeugt einen Signalton und "OK" wird angezeigt. Die Verbindung war erfolgreich. Sicherstellen, dass das Gerät verbunden ist.

Die LED des Link-Moduls wechselt auf grün.

 $\blacktriangleright$ 

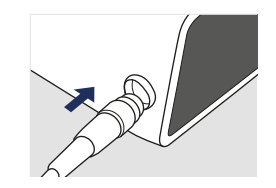

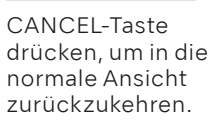

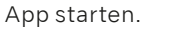

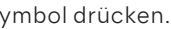

Die App über den folgenden Link vorher installieren.

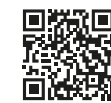

CANCEL-Taste drücken, um in die normale Ansicht zurückzukehren.

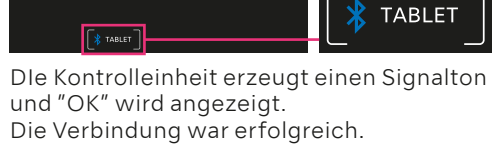

Sicherstellen, dass das Gerät verbunden ist.

www.nsk-dental.com/qr/app-surgicpro2

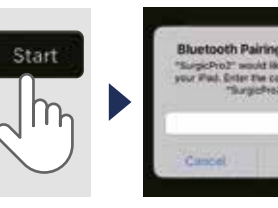

### **Osseo 100+**

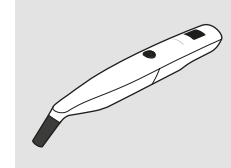

Power ON  $\left[\begin{matrix} 0 & \cdots \end{matrix}\right]$  Min. 3 Sek.

#### **Fußsteuerung**

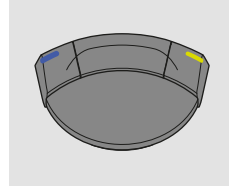

#### **VarioSurg3**

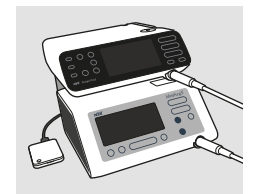

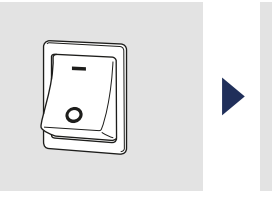

### **Externen Anschluss (z.B. iPad) verbinden**

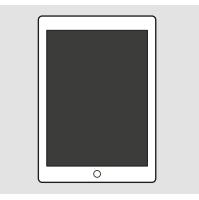

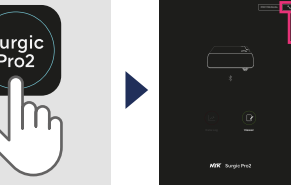

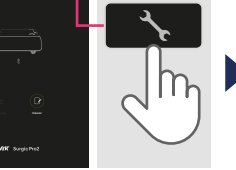

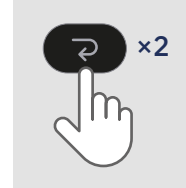

CANCEL-Taste drücken, um in die normale Ansicht zurückzukehren.

drücken.

Linke und rechte Taste sowie das Pedal gleichzeitig gedrückt halten.

Betriebsschalter anschalten. Vorher das Verbindungs-

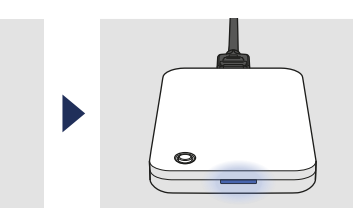

Die Kontrolleinheit erzugt einen Signalton und "OK" wird angezeigt. Die Verbindung war erfolgreich. Sicherstellen, dass das Gerät verbunden ist.

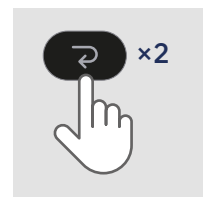

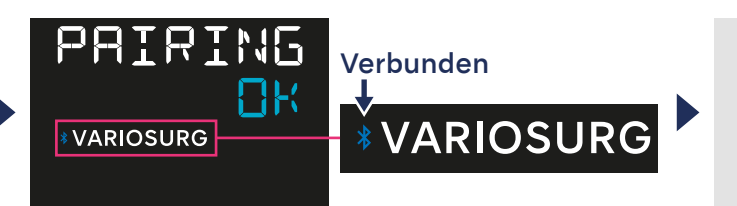

PAIRING

Verbunden

×2

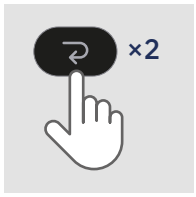

# **Die ersten Schritte** (**Verbinden der Geräte)**

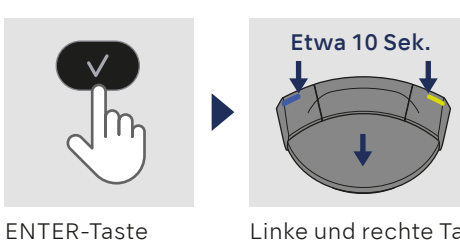

Dieser Vorgang ist nicht erforderlich, wenn Surgic Pro2 nach dem Kauf das erste Mal verwendet wird. Wenn die Fußsteuerung nicht gekoppelt ist oder wenn Sie eine andere Fußsteuerung neu erworben haben, führen Sie den folgenden Vorgang durch. HINWEIS: Die Kopplung kann 10 Minuten nach Einlegen der Batterien erfolgen.

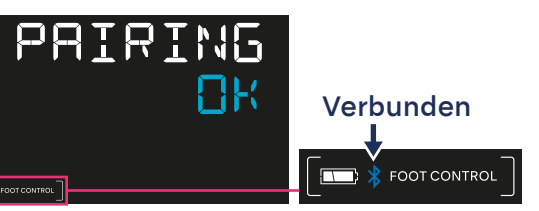

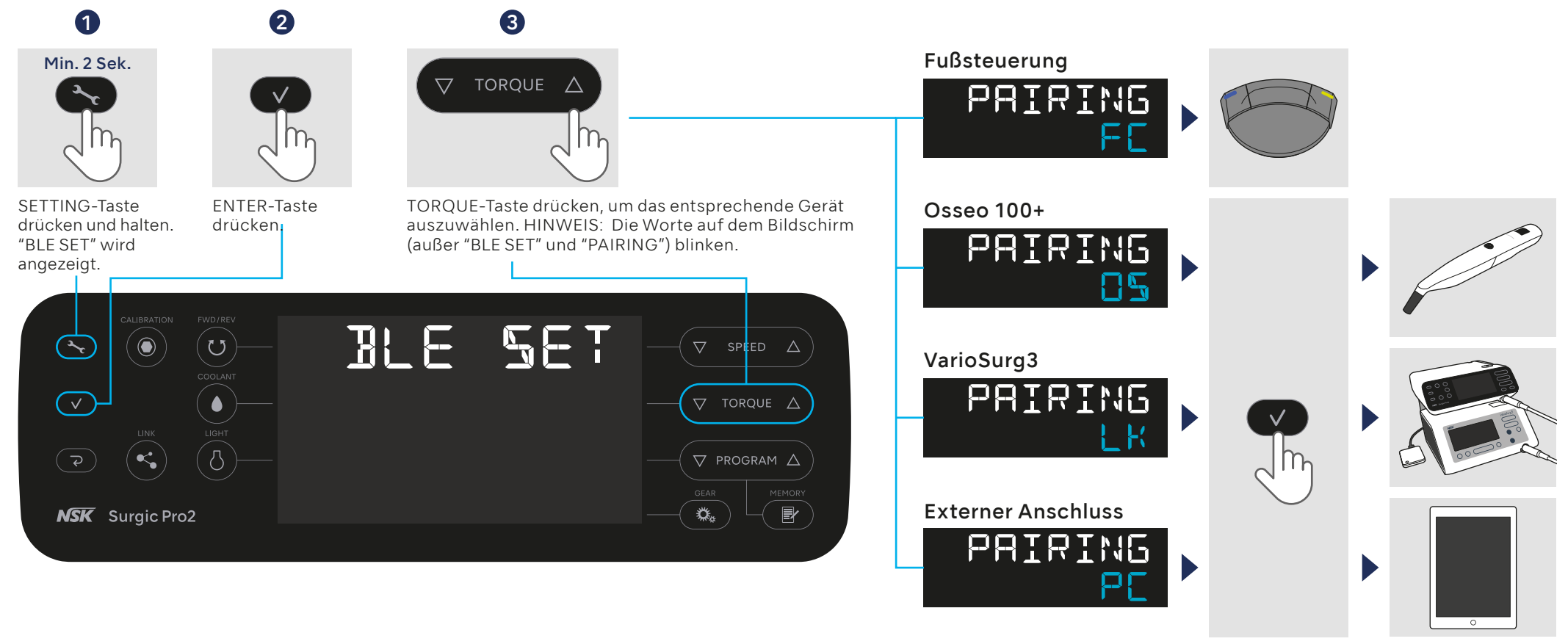

ENTER-Taste drücken.

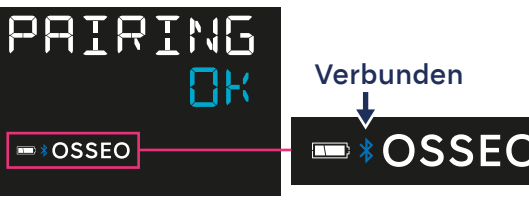

kabel anschließen.